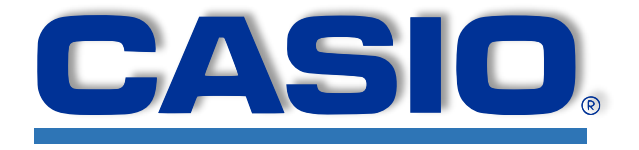

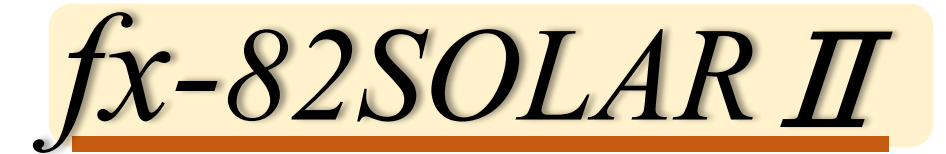

# **使用說明書 繁體中文 108.04 版**

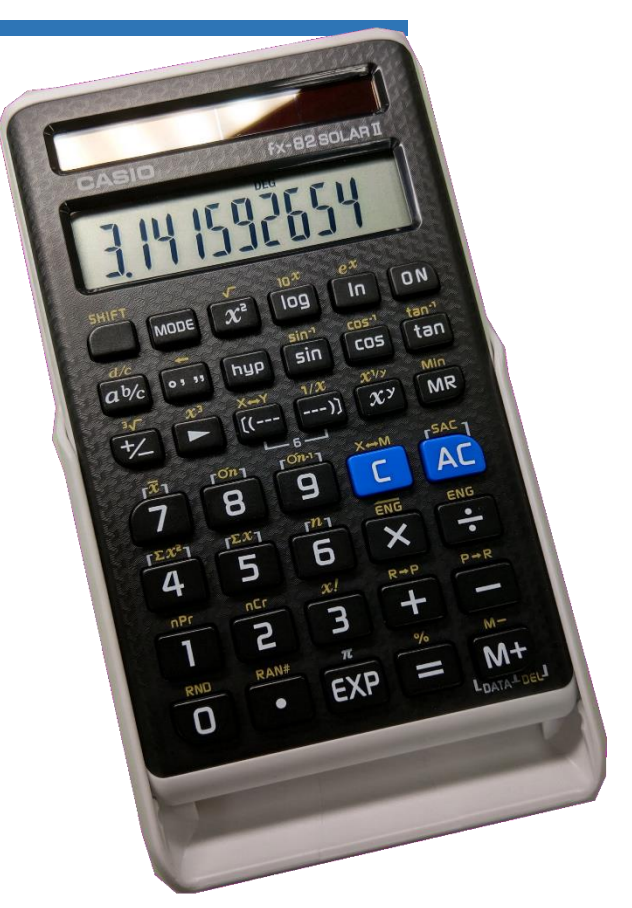

# **卡西歐全球教育網站**

http://edu.casio.com

# **國高中數學例題手冊請至**

https://edu.casio.com/zh-tw/support/qsg/

# **多語言說明書請至**

http://world.casio.com/manual/calc

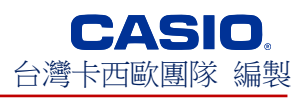

### 目錄

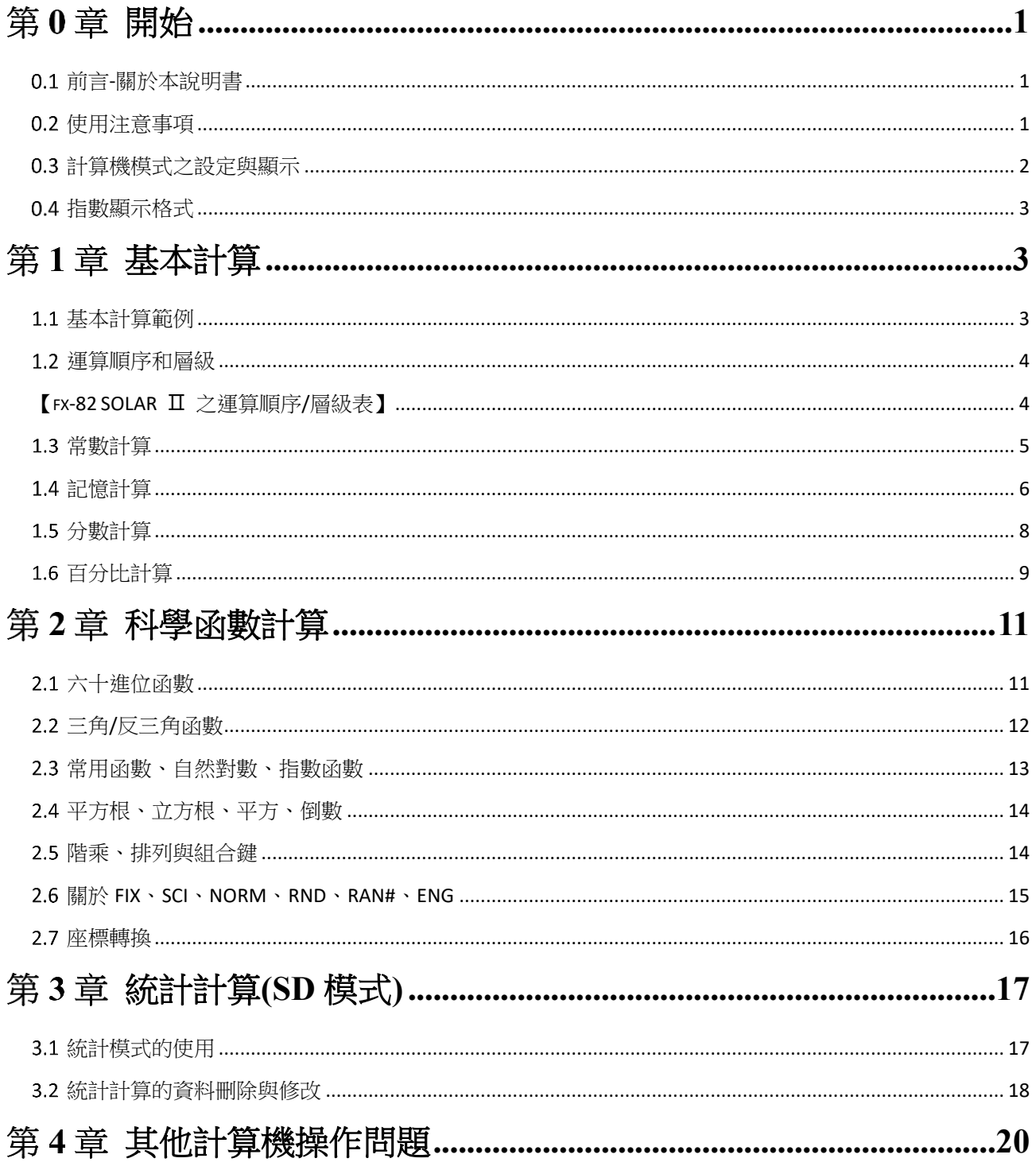

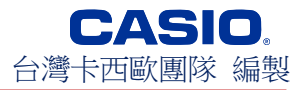

# <span id="page-2-0"></span>图第0章 開始

# **◆ 0.1 前言-關於本說明書**

<span id="page-2-1"></span>本說明書係台灣卡西歐團隊,專為我國教育體制內的教師與學生,重新編排 的電子版本說明書。考量到 108 課綱施行,計算機正式可於數學課堂上配合教 學使用,而原紙本說明手冊之印刷字體不適合長時間閱讀,本團隊亦修改原本 翻譯不周之處,期待新版說明書能帶來新的教育價值。

### **◆ 0.2 使用注意事項**

- <span id="page-2-2"></span>● 使用計算機之前,確定按下[on)鍵,重設為初始狀態。
- 您的計算機由精密的組件所組成,切勿試圖將計算機拆開。
- 避免摔落您的計算機,否則其會受到強烈碰撞造成損壞。
- 切勿將計算機存放或放置在高溫、潮濕或有大量灰塵的區域。暴露在低溫下 時,計算機可能需要更多時間才能顯示結果,而且可能無法操作。計算機一 回到正常溫度即可繼續正常操作。
- 當螢幕變成空白,其按鍵在計算期間無法操作。操作鍵盤時,務必看著螢幕 以確定所有按鍵操作的執行都正確。
- 某些計算可能需要一些時間才能顯示結果。計算過程中書面為空白顯示。
- 避免使用稀釋劑或甲苯等易揮發液體來清潔計算機。請使用軟布,或沾有含 中性清潔劑之水溶液並擰乾的布以擦拭計算機。
- 在任何情況下, 計算機的製造商及其供應商對於因故障、修復或光線不足而 引起的任何損害、費用、利潤損失、存款損失或任何其他損害概不用對您或 任何其他人擔負任何責任。用戶應準備資料的實體記錄以防止資料遺失。
- 切勿用燃燒方式來處理本產品的液晶面板或其他零組件。
- 在確定本計算機不正常之前,請務必再次仔細閱讀本說明書並確保不是因操 作錯誤所造成。
- 本說明書的內容若有所變動,恕不保證即時通知更新版本。
- 在未取得本公司明確的書面同意之前,不得以任何形式再製本說明書的任何 部份。

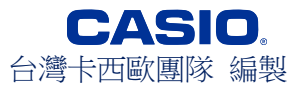

# <span id="page-3-0"></span>**計算機模式之設定與顯示**

三大類模式的設定

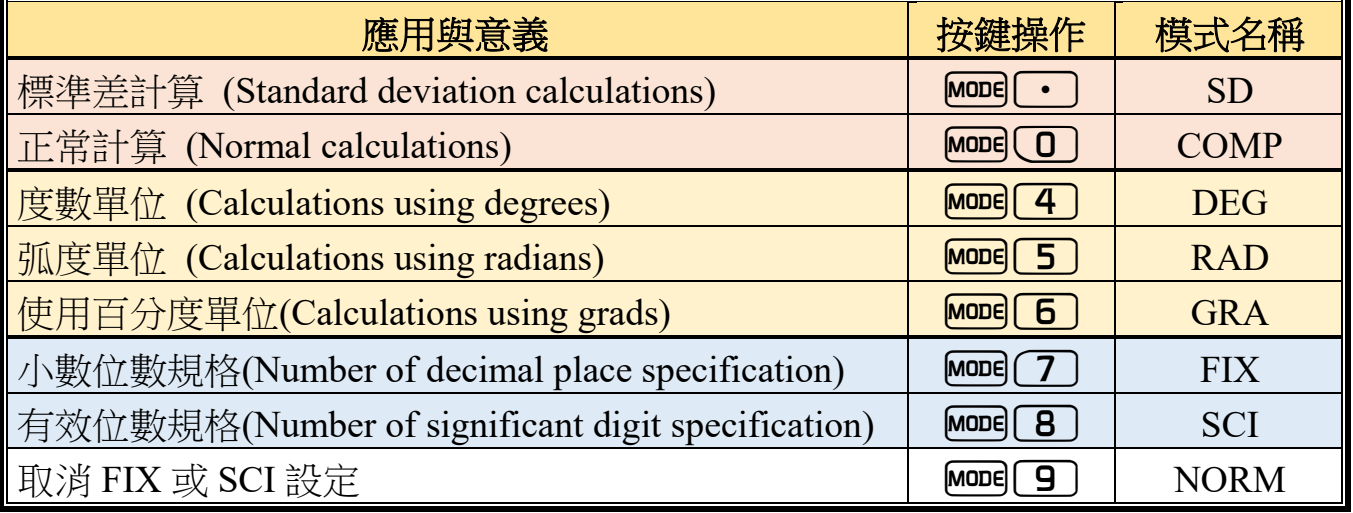

※ 本機型的模式分三大類別,如上表↑

首先,計算模式有兩種(SD 和 COMP 必選一個)。

其次,模式 4~6 為測量角大小的度量單位(設定必會選取一個)。

最後,模式 7~9 則為螢幕上數字的顯示狀態設定。

※ 除第一類模式在正常計算時,其無模式記號顯示(不顯示 **COMP**)之外。當使 用其他某種模式時,螢幕上的各指示符號,會顯示目前的模式設定。

● 上表亦印製於計算機背面。

● 模式 7 與 8 之英文原文對照應為:

FIX **fix**ed number of decimal places→固定小數位數顯示

SCI **sci**entific notation→科學記號表示

上述之重點整理

- 模式記號會顯示在螢幕上方(除了正常模式)。
- DEG、RAD 和 GRA 模式可以配合 COMP 和 SD 模式使用。
- MODe <sup>[9]</sup>不會 SD 退出模式(只取消第3類的顯示模式)。
- ●退出 SD 模式,回到一般計算。
- MODE ① 則不會清除 SCI 或 FIX 規格。
- ●進入 DEG、RAD 和 GRA 模式之前,建議先按下[AC]。

● 在出開始計算之前,請記得務必正確地設定操作模式和切換至角度單位  $(DEG \cdot RAD \nparallel GRA)$ 。

※由上述幾點,三大類模式運作可視作彼此獨立。

### <span id="page-4-0"></span>**指數顯示格式**

本計算機可顯示最多達 10 位數的整數數字,當計算結果超過 10 位時,會自 動出現科學記號的指數符號表示(另 10 為底的 2 位次方會顯示在螢幕最右側)。 而在純小數的數值顯示時,您可以選擇決定以下任一種方式:

#### **NORM 1**

大於 10 位數的整數值,或純小數的小數超過 2 位數,以科學記號顯示。 **NORM 2**

大於 10 位數的整數值,或純小數的小數超過 9 位數,以科學記號顯示。

#### **NORM 1 與 NORM 2 之切換**

二種顯示的設定,不會在螢幕上櫃記。但可以用下列方式試驗,判斷其設定

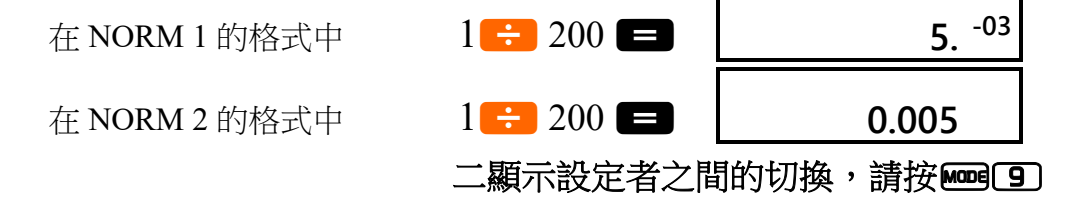

※本說明書的所有範例顯示結果,皆採用 NORM 1 的格式

※本說明書的所有計算機操作,按鍵順序(鍵序)或按鍵符號說明,為排版及美編設計優化。 其按鍵字型採「**CASIO fx-82 SOLAR Ⅱ**」,數字則用「Times New Roman」。

## <span id="page-4-1"></span>**基本計算**

#### <span id="page-4-2"></span>**基本計算範例**

請使用 COMP 模式進行以下基本計算範例

■ 範例 1:23+4.5-53

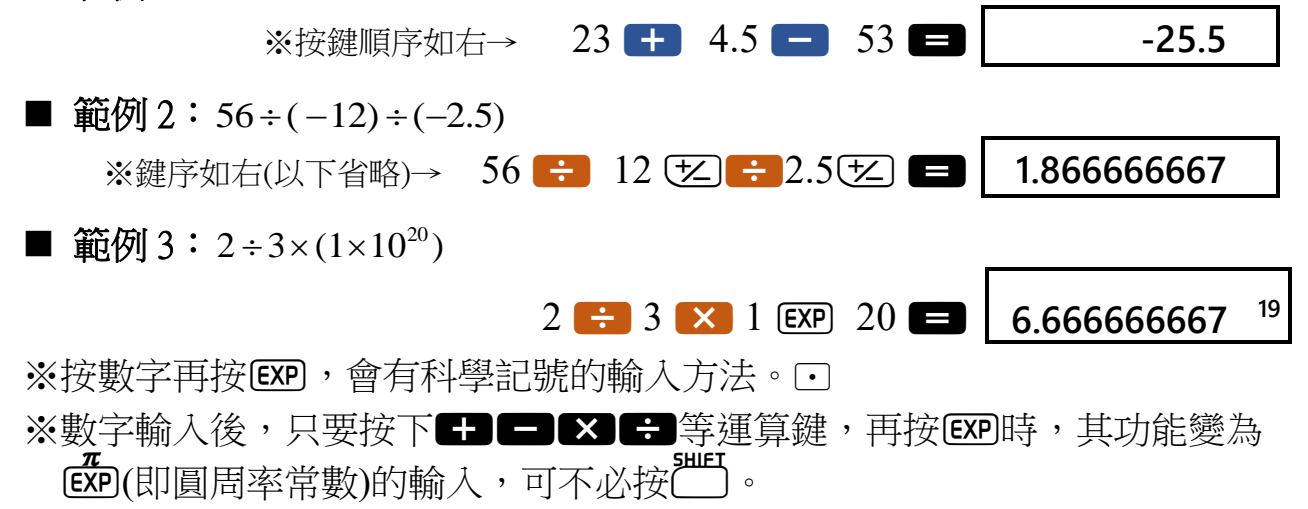

※10 次方的層級高於四則運算,後面一節會補充。

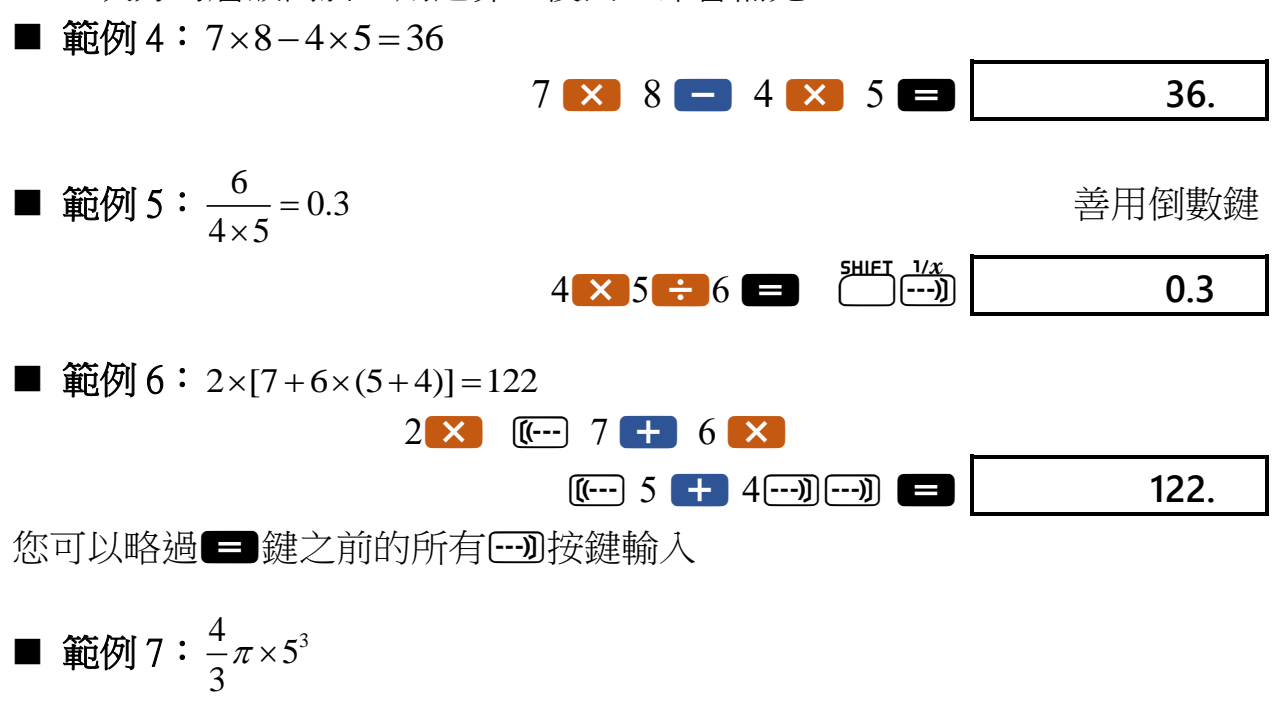

# <span id="page-5-0"></span>**運算順序和層級**

<span id="page-5-1"></span>由上述例題所示, fx-82 SOLAR Ⅱ計算機,會依照以下優先順序執行運算: 【**fx-82 SOLAR Ⅱ** 之運算順序**/**層級表】

 $4 \div 3 \times ($   $\overline{)}$   $\overline{)}$   $\overline{)}$   $\overline{)}$   $\overline{)}$   $\overline{)}$   $\overline{)}$   $\overline{)}$   $\overline{)}$   $\overline{)}$   $\overline{)}$  523.5987756

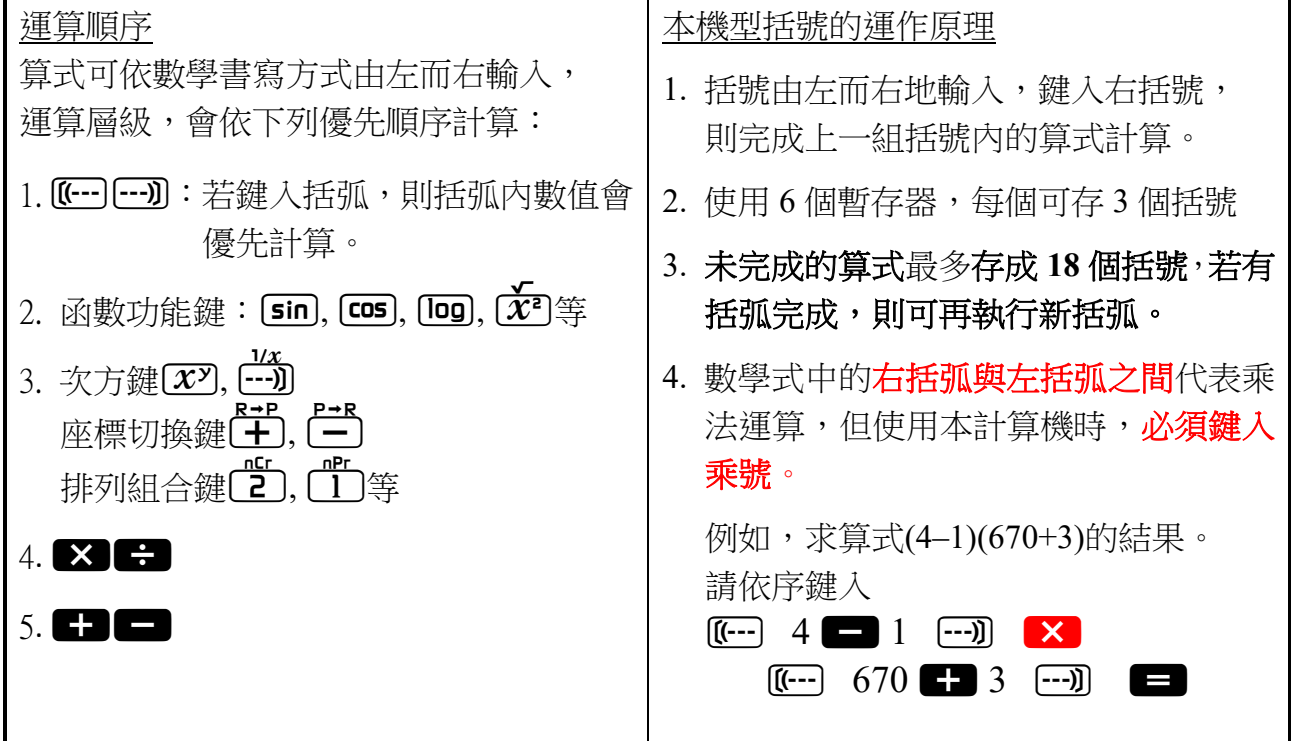

# <span id="page-6-0"></span>**常數計算**

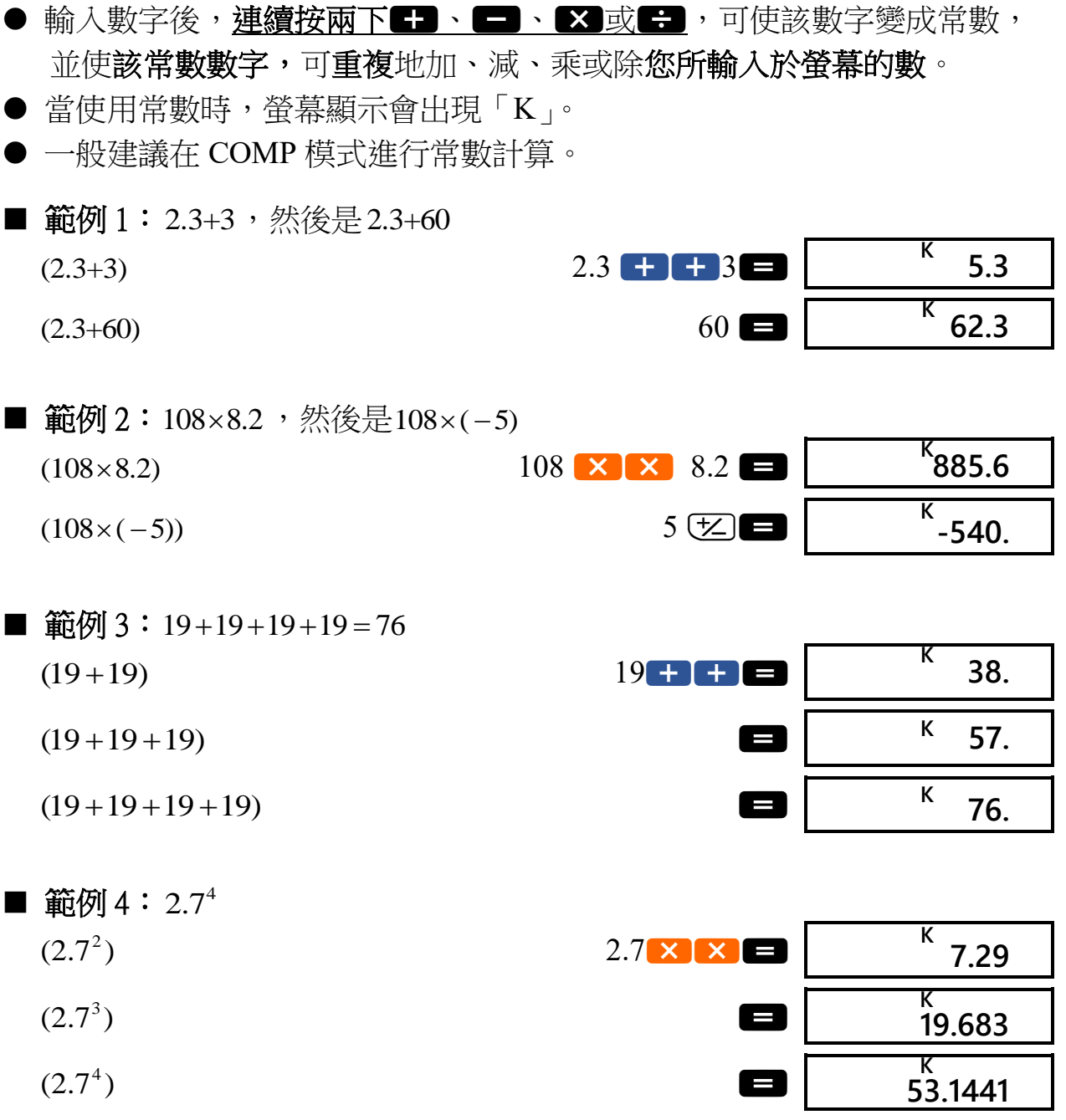

### <span id="page-7-0"></span>**記憶計算**

- 一般是在 COMP 模式下進行記憶計算
- 可以使用
 Min
 MR
 (Min)、
M+
 (M+
)
(M+
)
(M)
和
(M)
和
(ME
)
,
進行記憶計算。

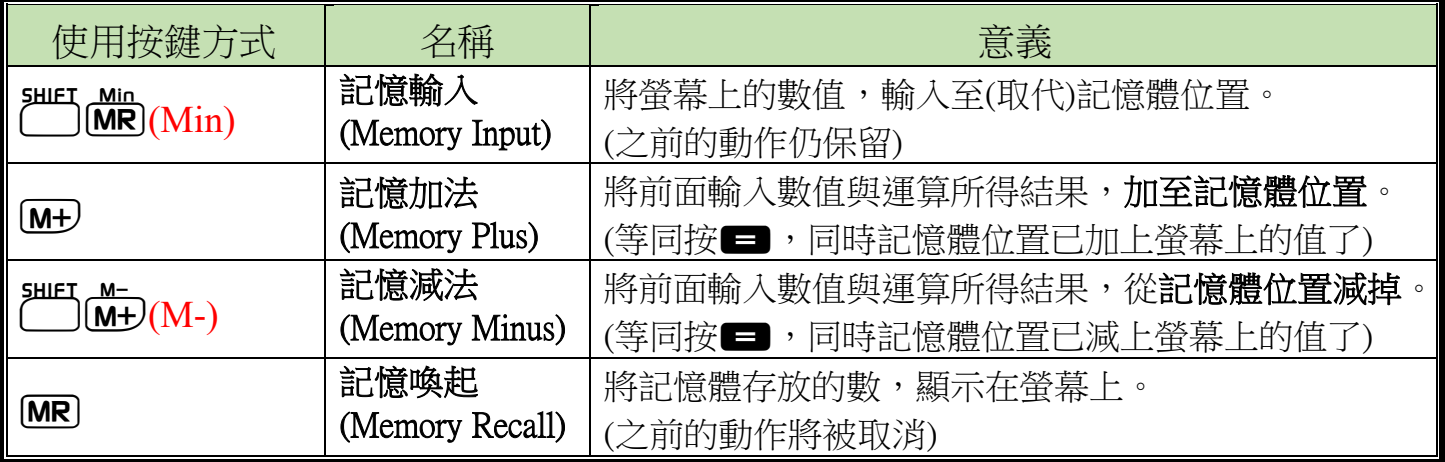

- 記憶體(暫存器)中有數值時,螢幕上方會顯示「M」。
- 若要清空記憶體,請按下、或全部重設按。
- 統計模式下,只有【ILIMin](Min)與MRD仍為原來之意義。 統計模式下,與(M‒),變為輸入與刪除數據的按鍵!

請看以下範例會更清楚:

■ 範例 1:  $(53+6)+(23-8)+(56\times2)+(99 \div 4) = 210.75$ 

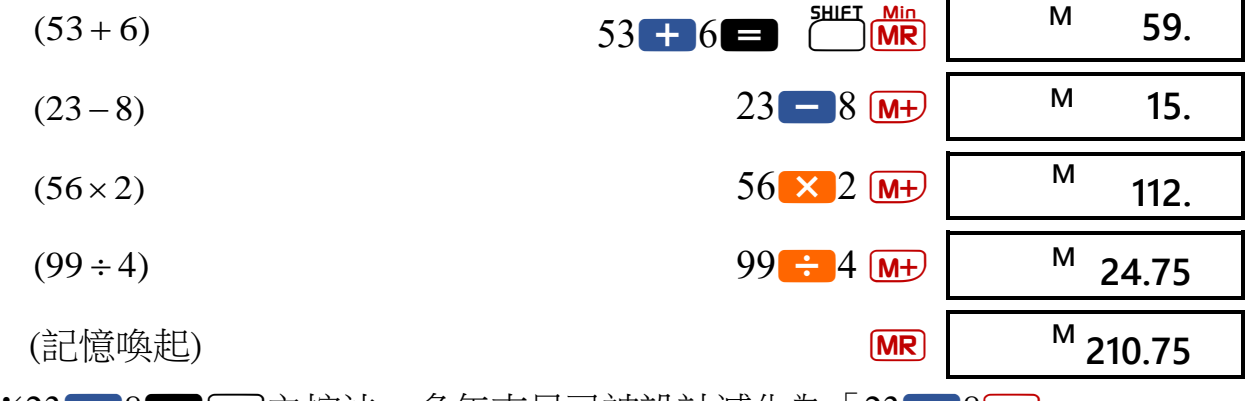

※23 - 8 - M+ 之按法,<u>多年來早已被設計減化為「23 - 8M+)</u>。 以此類推,第一行可以簡化,改成輸入 53 <del>+ 6 M+</del>。

當然使用【『別評 <br>當然使用( ) 有數值清空歸零。

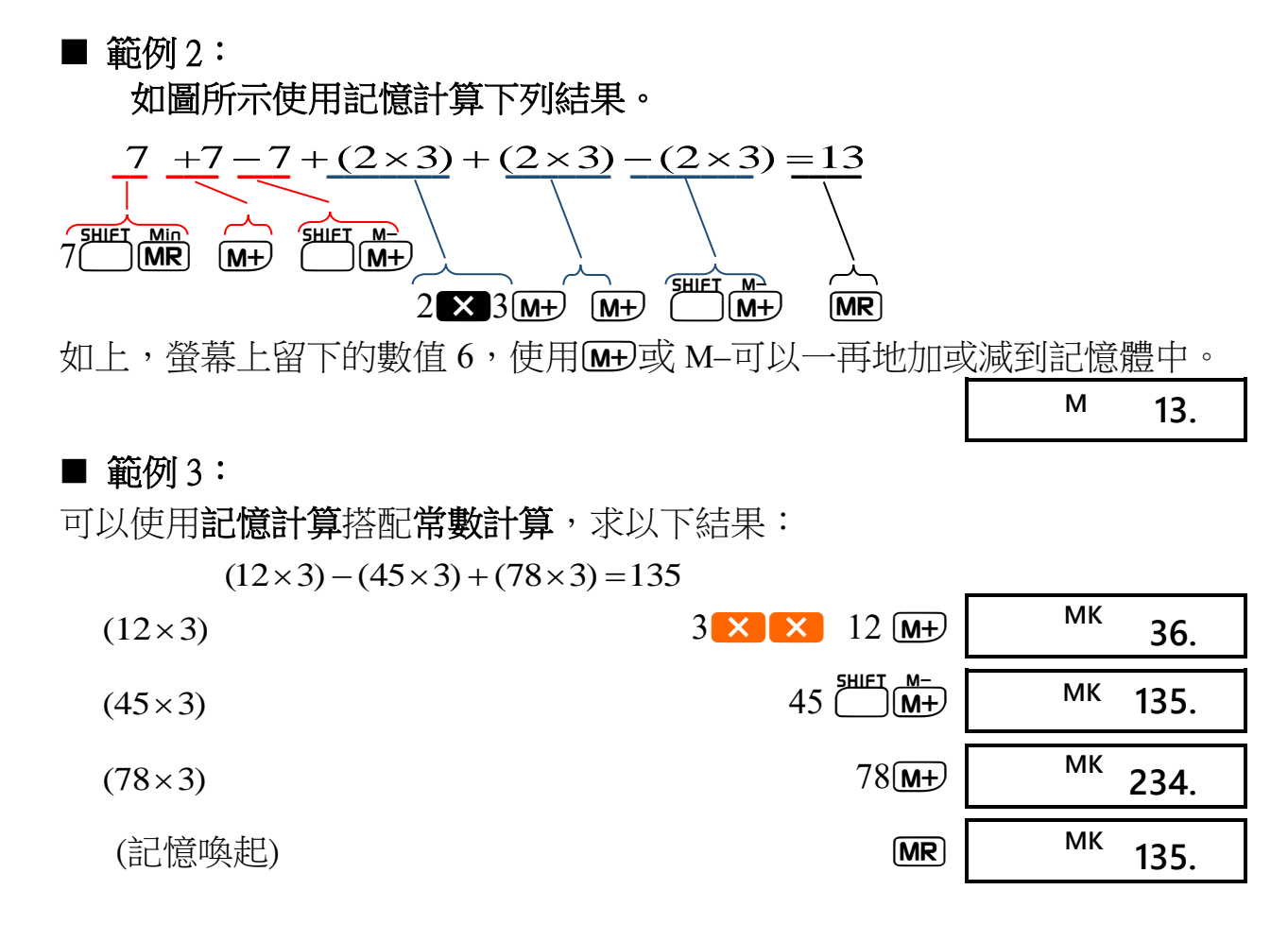

### <span id="page-9-0"></span>**分數計算**

- 一般是在 COMP 模式下進行分數計算。
- 總位數(包括分隔符號)不可以超過 10 位數。
- 統計模式下,輸入分數之數據,會自動轉換成浮點數(小數)後存入。運算 中的值仍顯示分數型態

![](_page_9_Picture_281.jpeg)

此數為百分比!

### <span id="page-10-0"></span>**百分比計算**

- 一般是在 COMP 模式下, 谁行百分比計算。
- 本計算機不能顯示百分比符號,故按下【1】 音下時,最終螢幕所顯示的數 值可能有不同的意義,請留意。
- 範例 1: 若要計算 1500 的 12%

1500 **×** 12 **illet** \* 180.

■ 範例2:計算 660 是 880 的百分之多少。 此數為數值,非百分比!

![](_page_10_Figure_7.jpeg)

- 範例 3: 求 2500 增加 15%的數值。  $2500 \times 15$   $\stackrel{\text{SHIFT}}{\bigcirc} \stackrel{\text{2875}}{\bigcirc}$   $\begin{array}{c} \text{2875.} \end{array}$
- 範例 4:求 3500 減少 25%,其值為何?  $3500 \times 25$   $\overset{\text{SHEI}}{\bullet}$   $\overset{\text{ss}}{\bullet}$   $\overset{\text{SHEI}}{\bullet}$  2625.

#### ■ 範例 5

![](_page_10_Figure_11.jpeg)

■ 範例 6

(1) 將 300 公克物質加到原本質量 500 公克的同樣本中,最終得到之 800 公克 物質,其佔原來 500 公克之百分比為多少?

![](_page_11_Figure_3.jpeg)

(2) 將原本質量 500 公克的樣本中,拿掉 300 公克,最終所剩之 200 公克物 質,其佔為原來 500 公克百分比為多少?

![](_page_11_Figure_5.jpeg)

重點:原本的數量要放在後面輸入。

#### ■ 範例 7:

另外一種按法

(1) 當數值從 40 增加至 46 時,其變動之百分率為何? 46 – 40 **FILET 36** 15. (2) 當數值從 40 減少至 30 時,其變動之百分率為何?  $30 - 40$   $^{\text{SHEI}}$   $^{\text{25}}$   $\boxed{25}$ 範例 6, 7 得出之結果,皆為百分比。

#### 【按鍵比較整理】

![](_page_11_Figure_10.jpeg)

![](_page_12_Picture_0.jpeg)

### <span id="page-12-0"></span>第2章 科學函數計算

- 使用 COMP 模式進行科學函數計算。
- 完成某些計算可能需一段長時間。
- 開始下一次計算之前,請先等待結果
- $\bullet$  本計算機之內建常數 π 數值到小數點後第 10 位,即 π 定為 3.1415926536

當使用科學函數時,我們應先輸入自變數值,再按計算機的函數功能鍵,才 會得到函數值域上所對應的值。本機型沒辦法用一般數學式表達(自然教科書顯 示),可於數學教學中,強調計算機輸入與輸出及函數運作的對應關係。

### <span id="page-12-1"></span>**六十進位函數**

■ 範例1:14°25'36"+12°23'34"=26°49'10" 度分秒制相加,結果為度分秒制  $14$   $\circ$   $\cdot$   $\cdot$   $25$   $\circ$   $\cdot$   $\cdot$   $36$   $\circ$   $\cdot$   $\cdot$   $\cdot$   $\cdot$  $12 \bullet 3 \bullet 34 \bullet 34$  **26°49°10.** 

■ 範例2:1°2'3"+4.56=5.594166667 度分秒度加十進位,結果為十進位制  $1 \bullet \bullet \bullet \bullet$  2  $\bullet \bullet \bullet$  3  $\bullet \bullet \bullet$  **5.594166667** 

■ 範例 3:sin87°65'43.21"=0.999447513 秒位以下為求更精確的可加小數點 87 65 43.21 **0.999447513**

![](_page_12_Picture_249.jpeg)

![](_page_13_Picture_0.jpeg)

### <span id="page-13-0"></span>**三角**/**反三角函數**

![](_page_13_Figure_2.jpeg)

### <span id="page-14-0"></span>**常用函數、自然對數、指數函數**

![](_page_14_Figure_2.jpeg)

![](_page_15_Picture_0.jpeg)

<span id="page-15-0"></span>![](_page_15_Figure_1.jpeg)

### <span id="page-15-1"></span>**階乘、排列與組合鍵**

■ 範例 1:8!

![](_page_15_Figure_4.jpeg)

#### ■ 範例 2

從 1 到 10 名學生, 選出 4 位的方法數有:  $10^{5 \text{HIET}}$   $\frac{n \text{C}}{2}$  4 **210** 

#### ■ 範例 3

數字 1 到 6 不重複地組成的三位數, 其組成的方法數:  $6 \overline{13}$  **120.** 

### <span id="page-16-0"></span>**關於** FIX**、**SCI**、**NORM**、**RND**、**RAN#**、**ENG

#### 不同的顯示用法:固定小數及科學記號顯示

![](_page_16_Figure_3.jpeg)

■ 範例 2:1.234+1.234 將原來數值 4 捨 5 入後到小數後兩位後再運算  $[MODE]$   $7$   $2$ **FIX**  $0.00$   $1.234$   $0.00$   $1.234$ **FIX**  $1.234$   $\overline{)}$   $\overline{)}$   $\overline{)}$   $\overline{)}$   $\overline{)}$   $\overline{)}$ **FIX 2.46**

若按下me [9]清除原來 FIX 設定,且隱藏的位數會顯示出來,如下所示。  $MODE$   $7$   $3$ 

![](_page_16_Figure_6.jpeg)

按下MODI(9)清除原來 SCI 設定,而被隱藏的數字同樣會顯示出來。

![](_page_17_Picture_0.jpeg)

ENG 的使用

■ 範例 4: 將 3.952 公尺換算為公里單位表示

![](_page_17_Picture_217.jpeg)

■ 範例 5:將 0.00004 公尺換算為成微米表示  $0.00004 \stackrel{\text{SHEI}}{\underbrace{\leftarrow}} \stackrel{\text{EMG}}{\underbrace{\leftarrow}}$  40.

**地入數字後按〔<del>¨〕</del>,第一次會自動表示成…10<sup>-6</sup>,10<sup>-3</sup>,10<sup>0</sup>,10<sup>3</sup>,10<sup>6</sup>, …等適合** 的顯示方式。…

■ 範例 6: 產生一個 0.000 到 0.999 之間的隨機亂數

![](_page_17_Picture_218.jpeg)

#### 每次輸出的結果不會一樣

#### <span id="page-17-0"></span>**座標轉換**

■ 範例 1: 將直角座標(3,4)換算成極座標(*r*, θ)(DEG 模式)  $3^{\frac{\text{SHEI}}{\text{R}\rightarrow\text{P}}}{\pm}4$ **DEG 5.** 如上,會先得到半徑座標的值=5 求角座標的值請按下顯示交換鍵 SHIET X<del>=</del>Y **DEG 53.13010235** ■ 範例 2:將極座標(*r*=4, *θ*=60°)換算成直角座標(*x*, *y*)(DEG 模式下)

![](_page_17_Picture_219.jpeg)

# <span id="page-18-0"></span>**統計計算(SD 模式)**

- 按下Mone[•]可谁人 SD 模式←→相對於Mone[0], 即是切換回一般計算模式。
- 在 SD 模式下,可連續地輸入數據資料,計算其**算數平均數、總和、平方和** 或標準偏差等統計量,故又稱其為標準偏差模式。
- 如果螢幕上出現 FIX 或 SCI,請先按下| mmg 9 (取消模式 7 或模式 8),再繼 續下一步。雖然這二大類模式(四07)、3與四0)、<))不互相衝突可一 起使用,仍建議初學者避免統計模式搭配其他顯示模式,易造成誤判或誤 算。
- 為避免輸入資料前已存有數據在其暫存器中,造成計算錯誤,數據輸入前請 先按,清空既有的資料數值。

### <span id="page-18-1"></span>**統計模式的使用**

■ 範例 1:

![](_page_18_Picture_295.jpeg)

 $\overline{\mathbf{S}}$ 

- 連續按IH: 如前頁所述,按數字 53 後,再連續按IH:兩次,可輸入相同數 據兩筆;連續按M+D三次,可輸入相同數據三筆,以此類推。M+的資料輸 入會以螢幕上最後的數值為準。
- 頻率的輸入:輸入同樣數據多筆時,還可利用18 再按次數,此即輸入數據 音料頻率的概念。例如,若要輸入數據 108 十次,請按下 108210 [M+]。
- 輸入順序可改變:在輸入數據時,輸入順序不會影響最終統計量之結果。 即不一定要按照上述範例之 55、54、51…之順序輸入。
- 即時刪除資料:若要即時刪除剛剛輸入的前一筆數據(同螢幕上的值),請按 **COMED,下一節會有更清楚說明。**

### <span id="page-19-0"></span>**統計計算的資料刪除與修改**

1. 即時更改剛輸入之數據

#### ■ 範例 1-1:單筆資料修正

![](_page_19_Picture_275.jpeg)

修正方法跟上述一樣(因尚未按下M+)鍵輸入資料)

![](_page_20_Picture_0.jpeg)

2. 更改之前已輸入的錯誤資料

#### ■ 範例 2-1: 單筆資料修正

假設之前已輸入了一筆數值為 49 的錯誤資料,但發現該數據應該是 51 才對。 **SD**

完整修正按法如右: 49<sup>[HIET</sup> M+2(DEL) 51[M+2] **51.** 49  $\frac{1}{2}$  (M+)為刪除該筆資料,51 M+)為重新輸入 51 一次

#### ■ 範例 2-2:

#### 修正含有頻率性質之資料,在已按下**(**資料已累加到到記憶體**)**情況下。

假設之前已輸入了某類數據,該數值為 120 而其頻率 30 次的錯誤資料,欲要更 正為數值 130 及頻率 32 的狀態,此時您須如下操作。

![](_page_20_Picture_229.jpeg)

而第二步,則是加入了正確數值,包含會料值與頻率次數。

本計算機之統計模式使用,請注意以下幾點:

- 按下【m+)的同時,螢幕的數字與頻率(如未輸入自動計為 1),將之計算後加入 6 個統計量內。因此所提供的六個統計量(統計參數),係由每次輸入數據 後,累加或內建程式以公式計算而成的。
- 承上,本機型**不具數據儲存功能**。輸入新一筆統計資料後,該資料並不會儲 存在計算機內的某記億位置,只留下螢幕上的數字。故本機型亦**不具有將** 數據調出或編輯之功能(相於於 fx-350ms 以上機型則可有記錄數據)。
- 輸入或刪除資料時,可能會因為數值的不正確性,造成極大的偏差。請務必 留心您的按鍵過程或對每筆資料能另作記錄以查閱,以避免計算錯誤。

![](_page_21_Picture_0.jpeg)

# <span id="page-21-0"></span>**其他計算機操作問題**

■ 有問題時…

如果計算結果的顯示並非您所預期或者發生錯誤,請執行下列步驟:

- 1. **(COMP** 模式**)**
- 2. **(DEG** 模式**)**
- 3. **(NORM** 模式**)**
- 4. 檢查你正使用的格式,以確認是否符合預期(例如可能已設定常數計算或 是記憶體中已有值)。
- 5. 變更為您想要的模式,然後再進行計算一次。
- 6. 在上述的過程中,必要時可按**on**重新設定。

■ 計算中途進行修改

※以下就修改與清除程度,分按鍵說明之:

#### ● 退格鍵(Backspace): <del>■</del>

如發現輸入的數值有錯(但尚未按下運算鍵),欲更改螢幕上的數字。可 使用退格鍵(一),往右倒退並逐一刪除數字。從頭或至某特定位數再重 新輸入。

退格鍵退到底(變成 0),仍保有輸入數字之前的既有算式。

● 清除鍵**(Clear)**:

與「一不同的是,「『會一次清掉螢幕上全部內容,仍保有輸入數字前的 既有算式。

#### ● 全部清除鍵(All clear): **AC**

鍵會清除所有輸入的算式與數值,但記憶體的值與模式設定仍在。

#### ● 全部重設鍵(Power on; All reset): **ON**

鍵可將所有設定及計算清除,回到初始狀態。

※運算鍵的功能修改。

若是按下了四則及指數類運算鍵:

### $■ \cdot ⬚ \cdot ∑ \cdot ⋅ \cdot ⬯ (x<sup>γ</sup>)(x) π x <sup>5</sup> \cdot (x<sup>γ</sup>)(n √ π ∢ R<sup>3</sup>)$

因前運算前後,皆需輸入數字,在第二個數值未被輸入前,可以在這六 個按鍵間修改(可任易按),計算機則取最後一次按壓的功能作運算。

![](_page_22_Picture_0.jpeg)

■ 溢位、不足位或錯誤檢查

發生下列情況時,計算機無法再進行計算。

![](_page_22_Picture_228.jpeg)

● 要清除上述情況,請按下AC並重頭執行計算。

● 在情況 e 中, 您也可以按下CD。這樣會清除正好溢位前的中間結果, 因此 您可以從該位子繼續計算。

■ 公式和計算範圍

計算輸入的範圍,請見原說明手冊。

![](_page_23_Picture_0.jpeg)

![](_page_23_Picture_77.jpeg)

- 編輯 計算機商品部 學販課
- 地址 11575 臺北市南港區 忠孝東路六段 21 號 7 樓
- 電話 (02) 2653-2588
- 傳真 (02) 2653-2572
- 網址 https://www.casio.com.tw/
- 電子信箱 CasioEdu@casio.com.tw

### 版本 2019.04

Copyright © 2019 台灣卡西歐 版權所有